### **Workshop Python voor Wis- en Natuur/ Sterrenkundigen**

#### 28 januari 2019

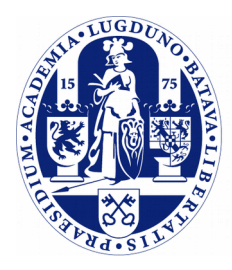

Universiteit Leiden **The Netherlands** 

## **Waarom & hoe**

#### ➢ Waarom?

- Sinds 2016 is het vak Programmeermethoden gesplitst: I & W krijgen de taal C++, N & A krijgen Python.
- Binnen de opleidingen natuur- en sterrenkunde gaat programmeren een belangrijke rol spelen en dit wordt gedaan aan de hand van Python 3.
- $\overline{\triangleright}$  Hoe?
	- 1 uur hoorcollege: introductie, basisvaardigheden, etc.
	- 2 uur werkcollege: oefenen aan de hand van oefenopgaven.
	- Het dictaat van Programmeermethoden NA is te vinden op de website:

http://liacs.leidenuniv.nl/~rietveldkfd/courses/prna2018/dictaat.pdf

#### **Wat is Python & Waarom Python?**

- ➢ "Scripttaal", ontworpen door Guido van Rossum eind jaren '80 / begin jaren '90.
- ➢ Eenvoudig & portable (werkt op zowat alle systemen).
- ➢ Complexe bewerkingen in maar enkele regels code hierdoor een ultiem gereedschap!
- ➢ Zeer populair geworden in de laatste tien jaar.

## **Waarom zo populair?**

- ➢ Zeer uitgebreide standaard bibliotheek.
- ➢ Eenvoudig om uitbreidingen te schrijven.
- ➢ Er zijn vele modules ontwikkeld voor het doen van numeriek rekenwerk en maken van plots.
- ➢ Hierdoor zeer populair in verschillende wetenschappelijke disciplines.

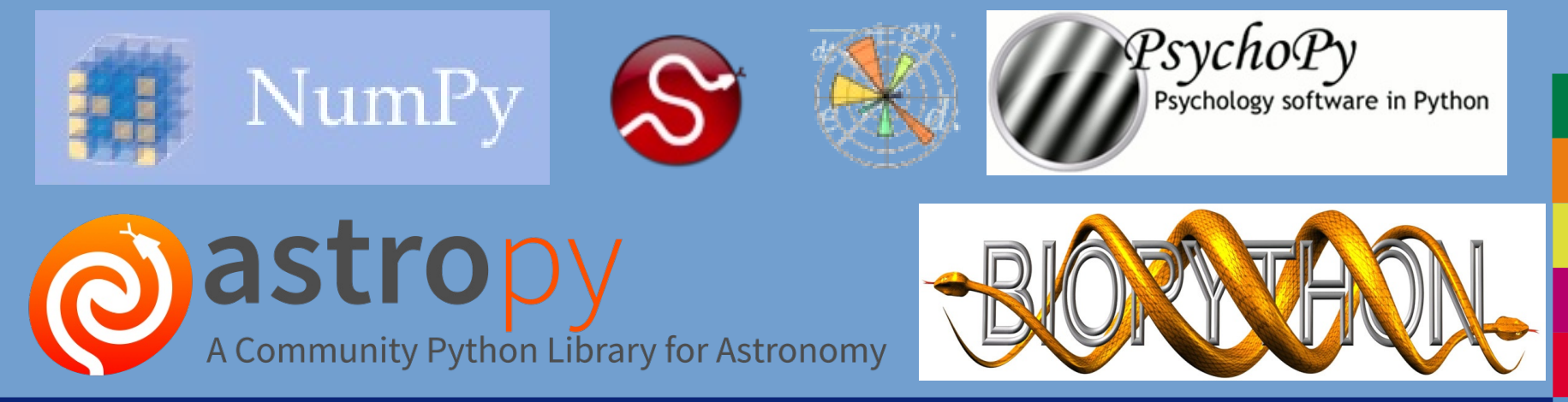

#### **Compileren vs. interpreteren**

➢ C++ is een *gecompileerde* programmeertaal.

gedit programma.cc g++ -Wall -o programma programma.cc ./programma

➢ Python is een *geïnterpreteerde* programmeertaal.

gedit programma.py python3 programma.py

### **Compileren vs. interpreteren (2)**

- ➢ Python wordt ook wel een *scripttaal* genoemd, net als bijvoorbeeld Perl, Ruby en PHP. De programma's noemen we vaak "scripts".
- ➢ Geen compilatieslag, dus sneller testen.
- ➢ Nadeel: minder fouten worden van te voren ontdekt.
	- (Hier zijn echter wel tools voor: *pylint*, *pyflakes*, maar deze kunnen niet alle fouten van te voren ontdekken. Hoewel voor de C++ compiler hetzelfde geldt).

### **Compileren vs. interpreteren (3)**

➢ Omdat Python een geïnterpreteerde taal is, heeft Python ook een interactieve modus.

```
Python 3.6.7 (default, Oct 21 2018, 08:56:20)
[GCC 4.2.1 Compatible Apple LLVM 10.0.0 (clang-1000.11.45.2)] on darwin
Type "help", "copyright", "credits" or "license" for more information.
>>> print("hello world")
hello world
>>
```
#### $\geq$  Nog mooier is iPython:

```
Python 3.6.7 (default, Oct 21 2018, 08:56:20)
Type 'copyright', 'credits' or 'license' for more information
IPython 6.5.0 -- An enhanced Interactive Python. Type '?' for help.
In [1]: 3 + 4Out[1]: 7
In [2]: Out[1] * 10
Out[2]: 70
In [3]: 2 + 4\sqrt{0}ut[3]: \overline{7}4
In [4]:
```
## **Python verkrijgen**

- ➢ Python 3 is "open source" en gratis te verkrijgen.
- ➢ Linux: steeds vaker standaard geïnstalleerd.
	- Anders altijd beschikbaar via je Linux distributie (apt-get, yum, ...).
- ➢ Op Windows en Mac is standaard geen Python 3 geïnstalleerd. Zelf downloaden!
	- Wij raden aan Anaconda Python (https://www.anaconda.com/)
	- Kies voor "Python 3.6 version"!
	- Komt inclusief handige ontwikkelomgeving: Spyder.
	- (Mac diehards kunnen ook installeren via MacPorts of brew)
- ➢ Zie ook het dictaat voor details.

## **Spyder**

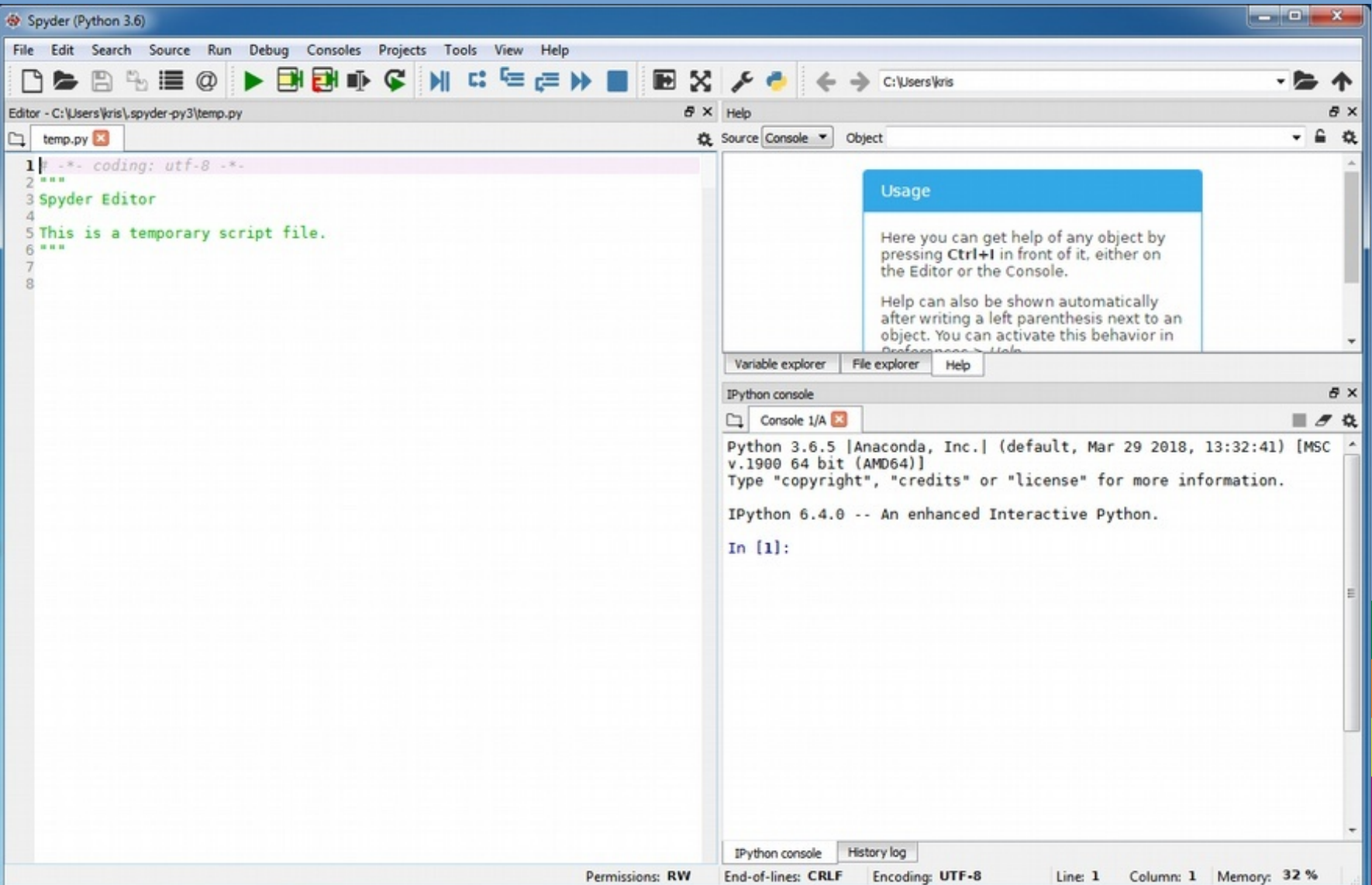

#### **Een eerste Python programma**

```
# Dit is een regel met commentaar ...
import math # voor de "pi" constante
print("Geef straal, daarna Enter ..", end=' ')
strain = float(input))if straal > 0:
     print("Oppervlakte:", end=' ')
     print(math.pi * straal * straal)
else:
     print("Niet zo negatief ...")
print("Einde van dit programma.")
```
### **Een eerste Python programma (1)**

```
# Dit is een regel met commentaar ...
import math # voor de "pi" constante
print("Geef straal, daarna Enter ..", end=' ')
strain = float(input))if straal > 0:
     print("Oppervlakte:", end=' ')
     print(math.pi * straal * straal)
else:
     print("Niet zo negatief ...")
print("Einde van dit programma.")
```
➢ Commentaarregels

### **Een eerste Python programma (2)**

*# Dit is een regel met commentaar ...* **import math** *# voor de "pi" constante* **print**("Geef straal, daarna Enter ..", end=' ')  $stral = float(input))$ **if** straal > 0: **print**("Oppervlakte:", end=' ') print(math.pi \* straal \* straal) **else**: **print**("Niet zo negatief ...") **print**("Einde van dit programma.")

➢ "Keywords"

## **Een eerste Python programma (3)**

```
# Dit is een regel met commentaar ...
import math # voor de "pi" constante
print("Geef straal, daarna Enter ..", end=' ')
strain = float(input))if straal > 0:
     print("Oppervlakte:", end=' ')
     print(math.pi * straal * straal)
else:
     print("Niet zo negatief ...")
print("Einde van dit programma.")
```
- ➢ Inspringen (indentation).
- ➢ Dit moet consistent gebeuren!

## **Een eerste Python programma (4)**

```
# Dit is een regel met commentaar ...
import math # voor de "pi" constante
print("Geef straal, daarna Enter ..", end=' ')
strain = float(input))if straal > 0:
    print("Oppervlakte<sup>"</sup>, end=' ')
     print(math.pi * straal * straal)
else:
     print("Niet zo negatief ...")
print("Einde van dit programma.")
```
➢ Manier om geen nieuwe regel op het beeldscherm "af te drukken".

# **Mogelijke fouten**

- ➢ Wat voor fouten kunnen er optreden bij het draaien van een programma?
- ➢ Bij het inlezen van het programma:
	- "*SyntaxError*": de syntax van het programma klopt niet, er staat bijv. een haakje verkeerd, "elze" in plaats van "else", etc.
	- "*IndentationError*": er is verkeerd ingesprongen (komt later aan bod).
- ➢ Bij het uitvoeren van het programma:
	- "*NameError*": er worden variabelen gebruikt die niet zijn gedefinieerd,
	- "*ValueError*": ongeldige conversie,
	- delen door 0.
	- enz.

# **Variabelen in Python**

- ➢ In C++ moesten variabelen vooraf worden gedeclareerd als een bepaald type en kan dit type niet meer veranderen.
- ➢ Dit is in Python niet nodig, we maken variabelen met een toekenningsstatement (assignment).
- ➢ Toekenning op een al bestaande naam overschrijft de oude waarde.

```
a = 4b = "testje!"a = "overschrijven" # oude waarde van a wordt overschreven
d = a + qTraceback (most recent call last):
   File "<stdin>", line 1, in <module>
NameError: name 'g' is not defined
```
# **Variabelen in Python (2)**

➢ Elke variabele in Python heeft een type.

```
\Rightarrow >> a, b, c = 9, 3.14, "strrrr"
\gg type(a)
<type 'int'>
\gg type(b)
<type 'float'>
\gg type(c)
<type 'str'>
>>> a = "strrr2" # oude waarde a wordt overschreven
>>> type(a)
<type 'str'>
```
## **Getallen**

- ➢ *int*: Integers, zo groot als maar past in het geheugen van de computer. Zeer grote getallen mogelijk!
	- *(Let op: bij de meeste programmeertalen zijn integers meestal 4 of 8 bytes groot en hebben daardoor een beperkt bereik; -231 tot 231 – 1 respectievelijk -263 tot 2<sup>63</sup> – 1. We krijgen hier later bij NumPy ook mee te maken.)*
- ➢ *bool*: True of False.
- ➢ *float*: Benaderingen (!) van reële getallen. In Python altijd double precision (8 bytes).
- ➢ *complex*: Complexe getallen. Ingebouwd!

## **Conversie van getallen**

- ➢ float() is een type conversiefunctie. Accepteert ook strings:  $pi =$   $float("3.14")$ .
- ➢ Andere typeconversies: int(), complex(), str().
- ➢ Belangrijk: niet hetzelfde als een C++ cast, die kan bijvoorbeeld niet van (een ouderwetse) string naar float!
- ➢ Operatie op twee verschillende typen resulteert in een impliciete conversie: type coercion.

# **print functie**

- ➢ print() zet data op het scherm.
- ➢ Functie-aanroep print, met als argumenten een reeks van expressies.
- ➢ Impliciete conversie naar strings.
- ➢ Spaties ingevoegd tussen uitvoeren van verschillende expressies.

```
\gg a = 110
\Rightarrow b = 12
>>> print("Test:", "a =", a, "b =", b, "en samen 
maakt dat", a + b)
Test: a = 110 b = 12 en samen maakt dat 122
```
## **Uitvoerformattering**

- ➢ Nieuwe stijl, oude stijl staat omschreven in dictaat.
- ➢ Met een format field specificeren we hoe een variabele moet worden afgedrukt.
- ➢ {0:8.4f} minimum veld breedte 8; precisie 4
- ➢ {1:>10s} minimum veld breedte 10; rechts uitgelijnd
- ➢ print("{0:6d} {1:8.4f} {2:20s}".format(a, b, "test"))
- ➢ print("{een} {twee}".format(een=a, twee=b))

# **Strings**

- ➢ In Python is een string een object, net als in C++ de klasse "string" wordt gebruikt.
	- Python heeft geen char type.
- ➢ Strings werken als een volledig geïntegreerd type:

```
\Rightarrow woord = "De."
>>> len(woord)
3
\Rightarrow woord == "test"
False
\Rightarrow woord == "De."
True
```
# **Strings - Indexing en slicing**

- ➢ In een ouderwetse C-string kunnen we met een index een individueel array-element uitlezen.
- ➢ In Python kunnen we objecten van het type str ook indexeren:
	- woord[1]
- ➢ Je mag ook een start en eind-index geven, bijvoorbeeld om een substring uit te lezen. We noemen dit slicing:
	- zin[3:14]
	- De eind-index telt **niet** mee! Dus we selecteren hier indices 3 t/ m 13.

## **Strings - Indexing en slicing**

```
>>> s = "een lange test string"
>> s[2]
'n'>> s[-4]
\mathbf{r}>> s[3:8]
' lang'
>> s[6:]'nge test string'
```
# daarnaast vele andere methoden, bijv.: >>> s.startswith("een") **True** 

## **Lijsten**

- ➢ Een list-object is een geordende lijst van variabelen.
- ➢ Verschillen met C++ arrays:
	- De variabelen hoeven **niet** van hetzelfde type te zijn.
	- De grootte van de lijst staat niet vast, je kunt eenvoudig elementen toevoegen en verwijderen.
- ➢ Er wordt vaak over lijsten gesproken als compound data type of sequence type.

# **Lijsten (2)**

➢ Lijsten kunnen worden aangemaakt met blokhaken:

```
a = [1, 2, 3, 4, 5]b = [1.0, 2.5, 3.4]c = [1, "test", 4.5, False]
```
➢ Of pas een lege lijst later aan:

```
\Rightarrow >>> a = []
>>> a.append("een")
>>> a.append("twee")
>>> a.append("drie")
>>> a.insert(0, "nul")
>> a
["nul", "een", "twee", "drie"] 
>>> a.remove("een")
\gg a.pop()
"drie"
>> a
["nul", "twee"]
```
# **Lijsten - Indexing en slicing**

➢ Indexing & slicing zoals we al bij strings zagen:

```
\Rightarrow > a = [0, 1, 2, 3, 4, 5, 6, 7]
\gg len(a)
8
>> a[6]
6
\gg a[2:5]
[2, 3, 4]
>> a[3:]
[3, 4, 5, 6, 7]
\gg a[:6]
[0, 1, 2, 3, 4, 5]
\gg a[4] = 'ha!'
>> a
[0, 1, 2, 3, 'ha!', 5, 6, 7]
```
# **Uitgebreid slicing**

➢ Slicing kent ook een stapgrootte:

```
start : eind : stap
```
- $\ge$  Eind-index telt niet mee.
- ➢ Elk van de delen mag worden weggelaten.
- ➢ Bij lijsten mag je ook toekenningen doen aan de slice.

# **Uitgebreid slicing (2)**

```
\gg a = range(10)
>> a[2:5]
[2, 3, 4]
>> a[2:]
[2, 3, 4, 5, 6, 7, 8, 9]
>> a[:5]
[0, 1, 2, 3, 4]\gg a[2:8:2]
[2, 4, 6]
\gg a[::2]
[0, 2, 4, 6, 8]\gg a[::3]
[0, 3, 6, 9]
\gg a = range(10)
\Rightarrow a[0:5] = ['a', 'b', 'c', 'd', 'e']
>> a
[ 'a', 'b', 'c', 'd', 'e', 5, 6, 7, 8, 9 ]
```
### **Controlestructuren**

➢ De belangrijkste controlestructuren in Python zijn:

- if voor het maken van keuzes.
- for voor een vast aantal herhalingen.
- while voor een onbekend aantal herhalingen.

## **if - then - else**

```
if test > 7:
    a = 13 iets = "test is waar"
elif test < 7: # in plaats van "else if" schrijven we "elif"
    a = 10 iets = "we kwamen langs else if"
else:
    a = 4iets = "test is dus 7"
```
## **Boolean expressies**

- ➢ De predicaten die je kent uit C++ werken gewoon: == , ! = , <, >=, enzovoort.
- ➢ In plaats van !, && en || gebruiken we not, and en or.
- ➢ Als je zowel and als or in een expressie gebruikt: gebruik haakjes om verwarring te voorkomen!
- ➢ Ook in Python wordt short-circuiting toegepast.

- 
$$
(x := 0 \text{ and } y / x == 7)
$$

## **Boolean expressies**

**if**  $y \ge 3$  and  $y \le 7: ...$ **if not**  $(y < 3$  **or**  $y > 7)$ : ... **if**  $y \ge 3$  and  $(x == 4$  or  $x == 5)$ : ...  $if s == "hello": ...$ **if**  $y \ge 3$  **and**  $(x \ne 4$  **or**  $x \ne 5$  **and**  $\setminus$  $z = 12$  and  $(q > = 10$  or  $q \le -10)$ : ...

## **for loops**

- ➢ for-loops in Python een stuk eenvoudiger.
- ➢ We drukken een iteratie van een lijst uit.
- ➢ De iteratievariabele neemt opeenvolgend de verschillende waarden van de lijst aan.

**for** karakter **in** ['a', 'b', 'c', 'd', 'e']: **print**(karakter, end='') *# drukt af: a b c d e*

$$
\begin{array}{cccc} \text{for } i \text{ in } [1, 2, 3, 4, 5]: \\ & \text{print}(i) \end{array}
$$

# **range() functie**

- ➢ Voor grote aantallen herhalingen wil je niet met de hand zo'n lijst schrijven.
- ➢ Met range() kunnen getallenreeksen worden gemaakt.
- ➢ range(start, stop, step)
- ➢ De gegeven stop-waarde doet **niet** mee!

➢ *(range() genereert geen volledige lijst in het geheugen, maar een object dat kan worden geitereerd. Dus ook efficient voor grote reeksen).*

# **range() functie**

```
\gg list(range(6))
[0, 1, 2, 3, 4, 5]>>> list(range(3,6))
[3, 4, 5]
>>> list(range(0, 50, 5))
[0, 5, 10, 15, 20, 25, 30, 35, 40, 45]
>>> list(range(20, 50, 5))
[20, 25, 30, 35, 40, 45]
```

```
>>> for i in range(10):
\ldots print(i, end='')
...
0 1 2 3 4 5 6 7 8 9
```
#### **Inspringregels**

- ➢ In C++ kun je slordig zijn met de layout van je code, Python is daar echter veel strikter in.
- ➢ Correct inspringen is een must, verkeerd inspringen wordt bestraft met een IndentationError.
- ➢ Wanneer inspringen?
	- Om blokken van statements te vorm.
	- if-statements, loops en definiëren van functies.
	- In C++ plaats je bij bijna al deze gevallen accolades!
- ➢ Binnen eenzelfde blok **moet** er op elke regel op dezelfde manier worden ingesprongen.
- ➢ De eerste regel die anders wordt ingesprongen maakt geen deel meer uit van dat blok.

# **Inspringregels (2)**

➢ In het volgende voorbeeld van een geneste loop vinden we 3 niveau's terug:

```
for i in range(1, 6):
 print("{0}:".format(i), end='')
 for j in range(1, i+1):
       print(i * j, end='')
 print()
```
#### **pass statement**

- ➢ In C++ konden we een accolade openen en direct weer sluiten, zonder statements er tussen. Een leeg blok!
- ➢ Dat wordt met inspringen een beetje lastig ...
- ➢ Oplossing: pass-statement.
- $x = 10$ **if** x > 0: *# niets --- fout!!!!!* **print**("test") **if** x > 0: **pass print**("test")  $x = 10$ ; if (x > 0) { } cout << "test";

# **Dangling else in Python**

**if** ( x > 0 ) **if** ( y > 0 ) cout << "Beide groter dan nul."; **else** *// waar hoort deze bij?* cout << " x positief, y negatief (of 0) ";

- ➢ C++: "Zorg ervoor dat de layout klopt de compiler kijkt er niet naar."
- ➢ Maar in Python wordt er door de interpreter **juist wel** naar de layout gekeken!
- ➢ Er kan geen verwarring zijn: de layout (het inspringniveau) is leidend.

#### **Functies**

**def** telop(a, b): c = a + b **return** c

 $q = telop(12354, 23451234)$ 

**def** paar(a, b, c): *# Gebruik tuple als returnwaarde* **return** (a,  $a + b$ ,  $a + b + c$ )

 $x, y, z =$  paar $(1, 2, 3)$ 

#### $t =$   $\text{paar}(1, 2, 3)$  mag ook!

## **Opletten!**

**def** telop(a, b):  $c = a + b$ **return** c

 $q = \text{telop}(12354, "hallo!!")$ 

- $\rightarrow$  Bij de regel  $c = a + b$  probeert Python nu een int en str bij elkaar op te tellen.
- ➢ En dat gaat niet; er wordt een TypeError gegeven.

# **Default & keyword arguments**

- ➢ Het is mogelijk om een "standaardwaarde" op te geven voor elke **formele** parameter.
- ➢ In dat geval is het niet meer verplicht om het **actuele** argument op te nemen.

```
def teken_cirkel(x, y, straal, kleur="blauw"):
     # Code om een cirkel te tekenen.
```
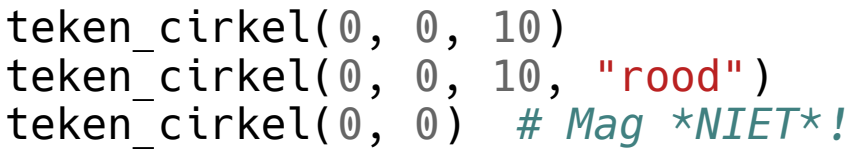

➢ Ook veel gebruikt: keyword arguments waarbij de formele parameter bij naam wordt genoemd.

```
def teken_lijn(p1,p2,kleur="zwart",dikte=1.0,pijl=None,stippel=False):
     # hier wordt de lijn getekend
     pass
```
teken\_lijn( (**10**, **10**), (**100**, **10**), stippel=True, dikte=**2.0**)

#### **Bestand inlezen**

- ➢ In C++ gebruikten we ifstream en ofstream. In Python hebben we het file object.
- ➢ C++-achtige manier:

```
f = open("test.txt", "r")line = f.readline()while line != "":
     print(line, end='')
    line = f.readline()f.close()
```
# **Bestand inlezen (2)**

➢ Dit is meer Python-achtig (en dus simpeler :)

```
f = open("test.txt", "r")for line in f:
     print(line, end='')
f.close()
```
## **Praktisch voorbeeld**

```
f = open("getallen.txt", "r")for line in f:
     line = line.rstrip("\n")
    a, b, c = line.split("")a, b, c = int(a), int(b), int(c)som = a + b + c print("Som:", som)
f.close()
```
# **Schrijven naar bestanden**

- ➢ Om te schrijven naar een file object kun je gebruik maken van de write methode of van print.
- ➢ Bij write **moet** de parameter een string zijn:

```
f.write("hello world")
f.write(42) # NEE!
f.write(str(42)) # OK
```

```
f = open("uitvoer.txt", "w")print("Met print is het eenvoudiger", file=f)
print("Geheel getal: {0} Floating point {1}." \
       .format(51, 3.1412345), file=f)
f.close()
```
# **NumPy introductie**

- ➢ NumPy: Numerical Python.
- ➢ Wordt in heel veel takken van de wetenschap gebruikt voor numeriek rekenwerk.
- ➢ Belangrijkste onderdeel: multidimensionale array datastructuur.
	- Redelijk snel: want eigenlijk geïmplementeerd in C!
- ➢ NumPy is een "package" en moeten we eerst importeren:

#### **import numpy as np**

# **De NumPy array**

- ➢ Multidimensionale array zoals je ook in C++ hebt leren kennen.
- ➢ Aantal belangrijke verschillen ten opzichte van Python lijsten:
	- Aantal elementen staat na aanmaken vast.
	- Alle elementen zijn van hetzelfde type.
	- Gebruik van operatoren op NumPy arrays is wat je zou verwachten in tegenstelling tot Python lijsten (zie ook later).

## **NumPy arrays maken**

- ➢ Bij het maken van een array moet het aantal elementen worden opgegeven.
- ➢ Verschillende manieren:
	- Creeren aan de hand van een Python list.
	- np.zeros: initialisatie met nullen.
	- np.ones: initialisatie met nullen.
	- np.tile: initialisatie met gespecificeerde waarde.

```
\gg np.array([1, 2, 3, 4, 5, 6])
array([1, 2, 3, 4, 5, 6])
\gg np.zeros(6)
array([ 0., 0., 0., 0., 0., 0., 0.])\gg np.ones(6)
array([ 1., 1., 1., 1., 1., 1., 1.])>>> np.tile(39., 6)
array([ 39., 39., 39., 39., 39., 39.])
```
# **NumPy arrays maken (2)**

➢ np.arange(start, stop, stap): maak een getallenreeks. Mag ook floating-point gebruiken!

➢ np.linspace(begin, eind, N): N getallen uit gesloten interval, gelijke afstand tussen de elementen.

```
\gg np.arange(0, 10, 2)
array([0, 2, 4, 6, 8])>>> np.linspace(1, 5, 10)
array([ 1. , 1.44444444, 1.88888889, 2.33333333, 2.77777778,
        3.22222222, 3.66666667, 4.11111111, 4.55555556, 5. ])
```
# **Lijst vs. NumPy array**

➢ Laten we eens gaan rekenen met een lijst.

```
\Rightarrow l = [1, 2, 3, 4]>>> 1 * 4[1, 2, 3, 4, 1, 2, 3, 4, 1, 2, 3, 4, 1, 2, 3, 4]
\gg 1 + 4
Traceback (most recent call last):
   File "<stdin>", line 1, in <module>
TypeError: can only concatenate list (not "int") to list
>>> l * l
Traceback (most recent call last):
   File "<stdin>", line 1, in <module>
TypeError: can't multiply sequence by non-int of type 'list'
```
## **Rekenen met NumPy arrays**

- ➢ Rekenen met Python lijsten geeft ons niet de resultaten die we zouden verwachten.
- ➢ Daarom: als je gaat rekenen, gebruik NumPy arrays!
- ➢ Operatoren werken elementgewijs.

```
\Rightarrow a = np.array([1, 2, 3, 4])
\gg a * 4
array([ 4, 8, 12, 16])
\gg a + 4
array([5, 6, 7, 8])
\Rightarrow a * a
array([ 1, 4, 9, 16])
```
#### **Rekenen met NumPy arrays (2)**

➢ Toepassen formule op een getallenreeks:

```
\gg \gg x = np.arange(0, 10)\gg \mathbf{print}(x)[0 1 2 3 4 5 6 7 8 9]
\Rightarrow f1 = x * x 2
>>> f1
array([ 0, 1, 4, 9, 16, 25, 36, 49, 64, 81])
>>> f2 = x * x 3 + 2 * x * x2 - 3>> f2
array([ -3, 0, 13, 42, 93, 172, 285, 438, 637, 888])
```
- ➢ Een reductieoperator berekent 1 resultaat voor een gehele array.
	- Voorbeelden: np.sum(), np.mean(), np.std(), np.amin(), np.amax()
- ➢ Ook de wiskundige functies ontbreken niet.
	- Voorbeelden: np.log(), np.exp(), np.sin(), np.cos(), np.tan(), np.sqrt(), np.floor(), np.ceil()
	- Parameter mag zowel een scalair als NumPy array zijn.
- ➢ Merk hier tenslotte nog op: geen loops!

# **Slicing & indexing**

- ➢ Indexing en slicing zoals je bent gewend.
- ➢ Toekenning aan een slice:
	- Toekenning scalair: elk element in de slice krijgt deze waarde.
	- Toekenning array: arrays moeten evenveel elementen bevatten!

```
\gg a = np.ones(8)
\gg a[2:6] = 4
\Rightarrow \Rightarrow aarray([ 1., 1., 4., 4., 4., 4., 1., 1.])
\gg a[:4] = range(10, 14)
>> a
array([ 10., 11., 12., 13., 4., 4., 1., 1.])
```
# **Multidimensionale arrays**

- ➢ NumPy arrays kunnen een arbitrair aantal dimensies aan.
- ➢ Dimensies worden ook wel "assen" genoemd.
- ➢ Elke as heeft ene bepaalde lengte.
- ➢ Elke NumPy array heeft een "vorm" waarin de lengte van elke as is vastgelegd.
	- (3, ): 1 dimensie lengte 3.
	- (3, 4): 2 dimensies: 3 rijen, 4 kolommen.
	- (10, 3, 4): 3 dimensies: 10 vlakken, 3 rijen, 4 kolommen.

#### **Multidimensionale arrays (2)**

➢ Voor het alloceren van een multidimensionale array werken de gebruikelijke functies. In plaats van een aantal elementen vul je een shape tuple in.

```
>>> A = np.tile(6, (3, 4)) # 3 rijen, 4 kolommen
>>> print(A)
[[6 6 6 6]
  [6 6 6 6]
  [6 6 6 6]]
```
➢ np.eye(n) maakt een *n* x *n* identiteitsmatrix.

```
>>> I = np.eye(3) # Een 3x3 identiteitsmatrix
>>> print(I)
[[ 1. 0. 0.]
 [ 0. 1. 0.]
  [ 0. 0. 1.]]
```
# **Arrays kopiëren**

➢ Pas op: een toekenning is geen kopieeractie!!

```
\gg A = np.eye(3)
>>> B = A # Kopieert niet, maar legt een extra
                # referentie aan.
>>> B[0,2] = 9 # Indexeren zien we zo.
>>> print(A) # A is dus ook aangepast!
[[ 1. 0. 9.]
 [ 0. 1. 0.]
  [ 0. 0. 1.]]
>>> B = np.copy(A) # De correcte manier om een kopie te maken.
```
#### **Indexeren in meerdere dimensies**

- ➢ Om een element aan te duiden in een multidimensionale array: geef per as (dimensie) een index op, gescheiden door komma's.
	- $-B[0,2]$
	- $-B[1,2,3,4,5]$

- ➢ In plaats van een index mag je ook een slice opgeven!
	- De lege slice : selecteert de gehele as.

# **Slicing**

```
\gg A[:,:]
array([[ 0, 1, 2, 3, 4],
      [ 5, 6, 7, 8, 9],
       [10, 11, 12, 13, 14],
       [15, 16, 17, 18, 19]])
>>> A[2,1] # Selecteer een enkel element
11
>>> A[2,:] # Selecteer de derde rij.
array([10, 11, 12, 13, 14])
>>> A[2] # Slices aan het einde mag je weglaten 
array([10, 11, 12, 13, 14])
>>> A[:,3] # Selecteer de vierde kolom
array([ 3, 8, 13, 18])
```
# **Slicing (2)**

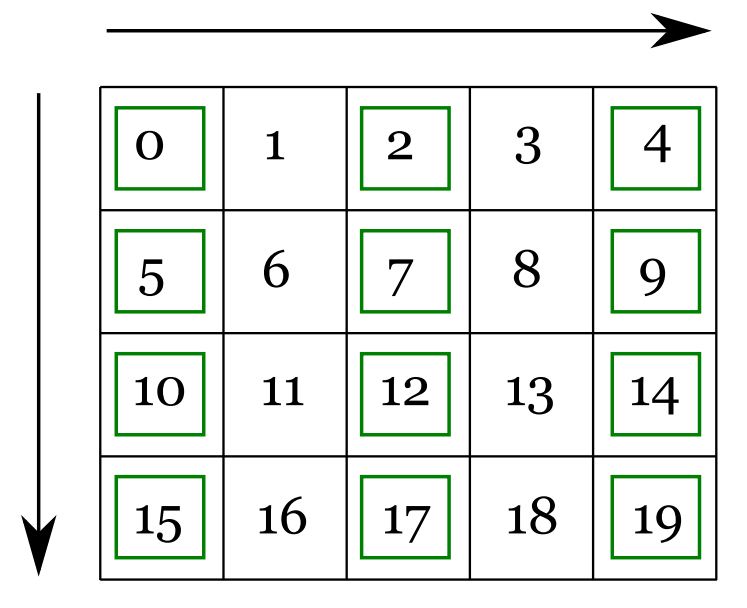

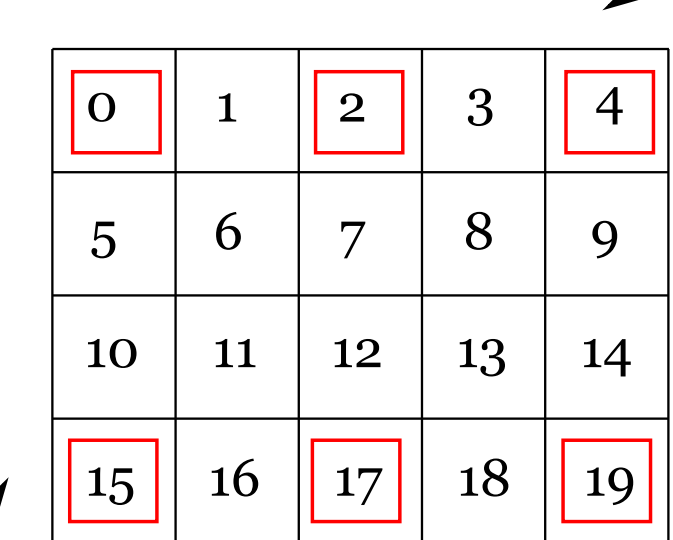

 $A[:,::2]$   $A[:,::3,::2]$ 

#### **Het veranderen van de vorm**

- ➢ Met .reshape() kun je de vorm van een array aanpassen. De parameter is een vorm-tuple met de gewenste vorm.
- ➢ Let op: het aantal elementen blijft hetzelfde.

```
>>> print(np.arange(10, 20).reshape((2, 5)))
[[10 11 12 13 14]
  [15 16 17 18 19]]
>>> print(np.arange(10, 20).reshape((5, 2)))
[[10 11]
  [12 13]
  [14 15]
  [16 17]
  [18 19]]
```
# **Illustratie**

#### **Zeef van Eratosthenes**

```
N = 1000
wortel = np.sqrt(N)# Initialiseer op True, tot tegendeel bewezen is ...
zeef = np.ones(N, dtype=np.bool8)zeef[0] = False
zeeff1 = False
for getal in range(2, int(np.ceil(wortel))):
     if zeef[getal]:
         # Streep veelvouden door
        veelvoud = 2 * getal
         while veelvoud < N:
             zeef[veelvoud] = False
            veelvoud += qetalfor getal in range(2, N):
     if zeef[getal] == True:
         print(getal, end='')
# Of: print np.where(zeef == True)
```
# **matplotlib**

- ➢ Matplotlib is een plotting "package" waarmee hoge kwaliteit plots kunnen worden gemaakt.
- ➢ Zeer veel mogelijkheden.
- ➢ Wordt gebruikt in combinatie met NumPy.

#### **Een eerste plot**

**import numpy as np import matplotlib.pyplot as plt**

```
x = npu 1inspace(-2, 2, 25)
y1 = 3 * x + 5y2 = 5 * x * x 2 - 3
```
plt.plot(x, y1, color="blue", lw=1.0, linestyle="solid", marker=".") plt.plot(x, y2, color="red", lw=4.0, linestyle="dotted")

plt.show()

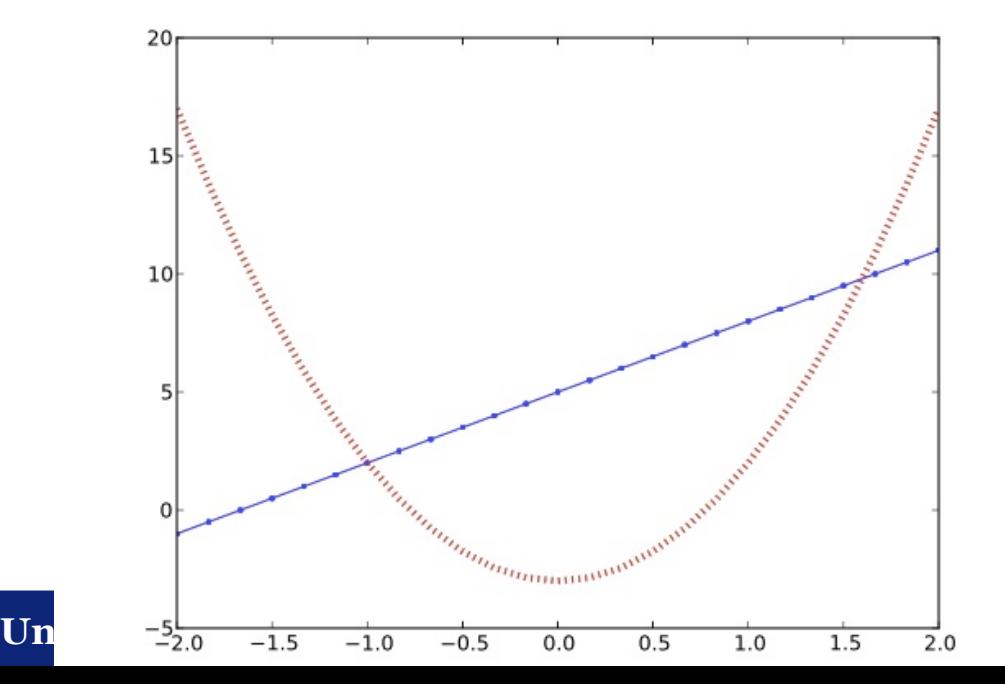

#### **Kleuren en markers**

- ➢ plt.plot() accepteert een groot aantal argumenten.
- ➢ color="red"
- ➢ marker="o" punten markeren met cirkels.
- $\geq$  linewidth=2.5 dikke lijn.
- ➢ linestyle="dotted" stippellijn.
- $\geq$  label="Mijn lijn" komt in de legenda terecht.

#### **Titel & labels**

- ➢ Zonder titel en aslabels is de plot natuurlijk niet af.
- ➢ plt.title("titel"): titel van de plot.
- ➢ plt.xlabel("label"), plt.ylabel("label"): aslabels.
- ➢ We mogen TeX gebruiken in matplotlib strings

## **Grid en assen**

- ➢ Met plt.grid(True) kun je een achtergrond grid aanzetten.
- ➢ De intervallen van de assen kunnen op verschillende manieren worden ingesteld:
	- plt.ylim(-2, 10) en analoog voor plt.xlim().
	- Of: plt.axis(xmin=0, xmax=20., ymin=-10, ymax=100.).
- ➢ plt.xscale("log"): geef de x-as een logaritmische schaal.

# **Legenda**

- ➢ De opgegeven labels kunnen eenvoudig in een legenda worden afgebeeld.
- ➢ plt.legend(loc="upper right").
- ➢ Je mag ook opgeven iets als center, lower left, etc.

## **Voorbeeld**

```
import numpy as np
import matplotlib.pyplot as plt
x = np.linspace(-2, 2, 25)y1 = 3 * x + 5y2 = 5 * x ** 2 - 3plt.plot(x, y1, color="blue", lw=1.0,
          linestyle="solid", marker=".",
          label="Rechte lijn")
plt.plot(x, y2, color="red", lw=4.0,
          linestyle="dotted",
          label="Parabool")
plt.title("Mijn plot")
plt.xlabel("x-as")
plt.ylabel("y-as")
plt.grid(True)
plt.legend(loc="upper right")
plt.show()
```
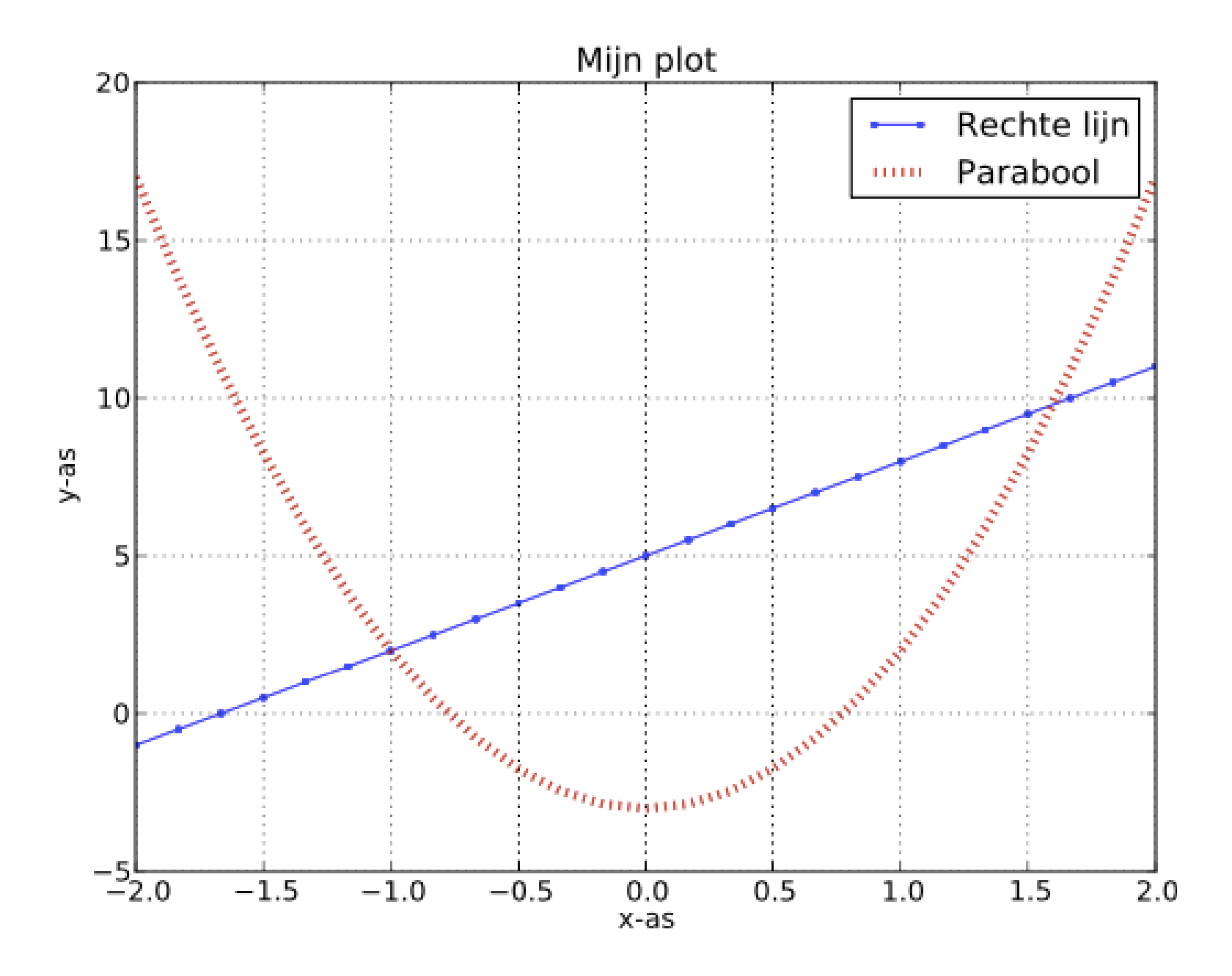

**Universiteit Leiden. Bij ons leer je de wereld kennen**

#### **Opslaan naar een bestand**

➢ Om een plot op te slaan als PDF bestand: vervang plt.show() met plt.savefig("hallo.pdf").
## **Meer Python**

- ➢ Leer werken met het ingebouwde help-systeem:
	- help(str) , help(np), help(list.append)
	- In iPython kun je een vraagteken achter een variabele of functie zetten om er informatie over te krijgen: np.sum?
- ➢ Daarnaast is er uitgebreide online documentatie:
	- Python tutorial: https://docs.python.org/3/tutorial/
	- Standard library reference: https://docs.python.org/3/library/index.html
	- NumPy: https://docs.scipy.org/doc/numpy-1.15.4/reference/
	- Matplotlib: https://matplotlib.org/contents.html

### **Universiteit Leiden. Bij ons leer je de wereld kennen**

### **Standaard libraries**

➢ Python heeft een zeer uitgebreide standard library:

- CSV import/export, regular expressions, werken met data/kalenders, werken met zipfiles, SQL database toegang, internet protocollen (e-mail, HTTP), enz.
- ➢ Naast NumPy komt SciPy wellicht ook van pas.
	- Natuurkundige constanten, MATLAB I/O, IDL I/O, sparse matrices, lineaire algebra, differentiaal vergelijkingen.
- ➢ Daarnaast op internet vele andere modules beschikbaar.
	- Zoeken via PyPI: https://pypi.python.org/pypi
	- Installeren via Linux package manager, of pip.

# **Tot slot**

- ➢ Veel meer informatica in het dictaat:
	- http://liacs.leidenuniv.nl/~rietveldkfd/courses/prna2018/dictaat.pdf
- ➢ Zometeen werkcollege in de computerzaal.

### **Universiteit Leiden. Bij ons leer je de wereld kennen**